## **Facturation Comment vérifier que tous les élèves sont facturés ?**

**(1)** Je peux afficher tous les élèves et contrôler si ils ont eu une facture en « **Facturation, Général / Les contrôles** », icône « Facturation par élève »

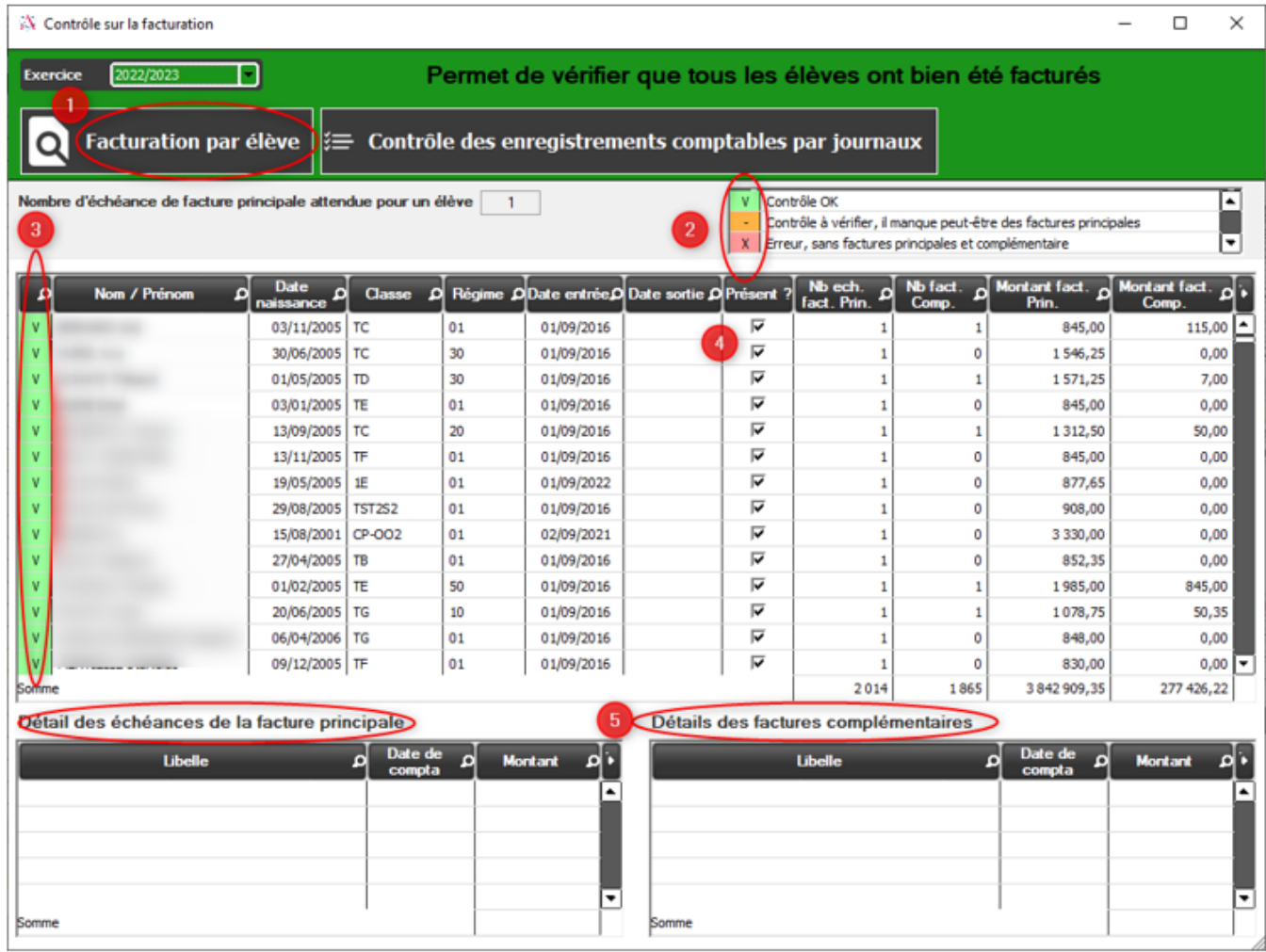

**(2)** A titre indicatif, l'icône « Facturation par élève » permet de vérifier que tous les élèves ont bien été facturés (avec indication de la légende par couleurs) **(3)** Je peux trier en cliquant sur l'entête de la colonne de gauche pour obtenir un affichage par résultat trouvé (filtrer les « X – Erreurs, sans factures…) **(4)** Les colonnes « date de sortie » et « présent » me permettent de vérifier si l'élève est présent ou non, de ce fait, si il doit avoir ou non une facture **(5)** Si je clique sur un élève, je vois son détail facturé, tableaux du bas, facture principale et/ou complémentaire

Référence ID de l'article : #1193 Auteur : Aurélie RABEAU Dernière mise à jour : 2023-06-09 16:30

Page 1 / 1

**(c) 2024 AGATE FAQ <donotreply@asrec-cvl.org> | 17-05-2024 19:37**

[URL: https://faq.asrec-cvl.org/index.php?action=faq&cat=5&id=194&artlang=fr](https://faq.asrec-cvl.org/index.php?action=faq&cat=5&id=194&artlang=fr)